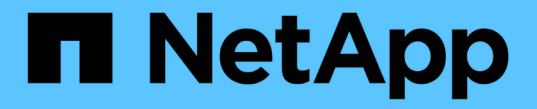

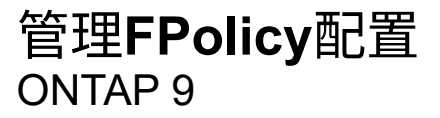

NetApp April 24, 2024

This PDF was generated from https://docs.netapp.com/zh-cn/ontap/nas-audit/commands-modify-fpolicyconfig-reference.html on April 24, 2024. Always check docs.netapp.com for the latest.

# 目录

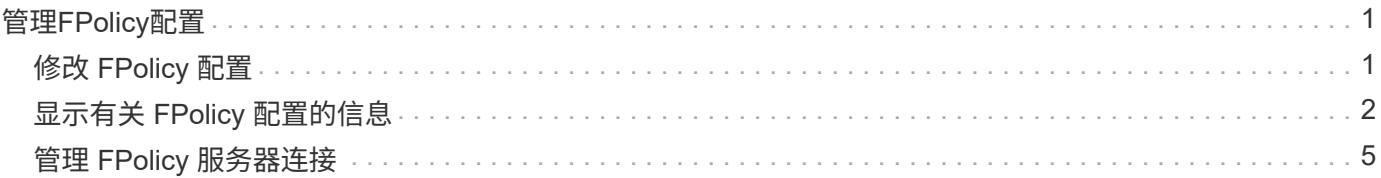

# <span id="page-2-0"></span>管理**FPolicy**配置

## <span id="page-2-1"></span>修改 **FPolicy** 配置

用于修改 **FPolicy** 配置的命令

您可以通过修改构成 FPolicy 配置的元素来修改 FPolicy 配置。您可以修改外部引擎, FPolicy 事件, FPolicy 范围和 FPolicy 策略。您还可以启用或禁用 FPolicy 策略。禁用 FPolicy 策略后,该策略的文件监控将停止。

建议在修改配置之前禁用 FPolicy 策略。

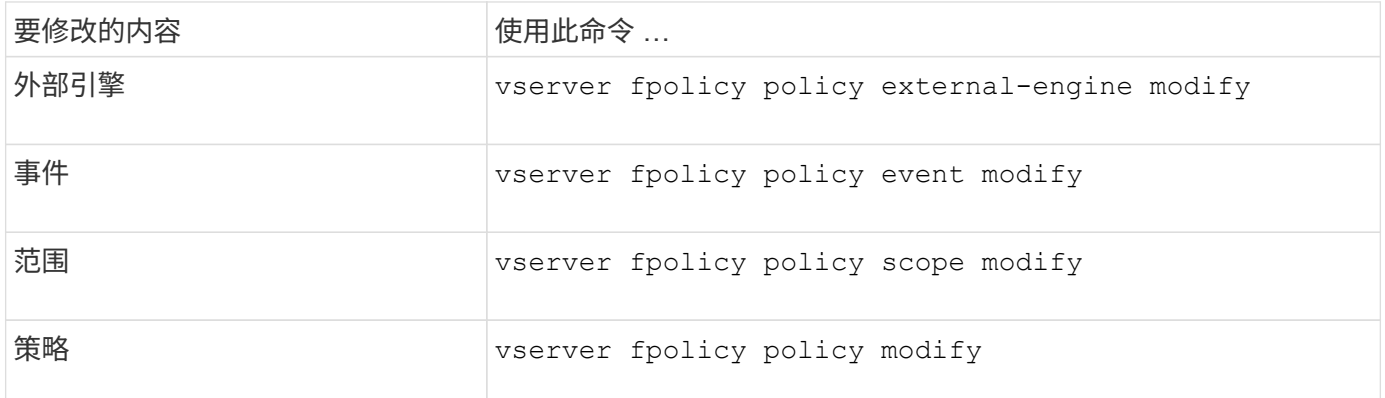

有关详细信息,请参见命令的手册页。

### 启用或禁用 **FPolicy** 策略

配置完成后,您可以启用 FPolicy 策略。启用此策略可设置其优先级并开始监控此策略的 文件访问。如果要停止对策略的文件访问监控,可以禁用 FPolicy 策略。

您需要的内容

启用 FPolicy 策略之前,必须完成 FPolicy 配置。

关于此任务

- •如果在 Storage Virtual Machine ( SVM )上启用了多个策略,并且多个策略已订阅同一文件访问事件,则 会使用此优先级。
- 对于任何其他引擎,使用原生引擎配置的策略的优先级都高于策略,无论启用策略时为其分配的序列号如 何。
- 如果要更改 FPolicy 策略的优先级,必须禁用该策略,然后使用新序列号重新启用它。

步骤

1. 执行相应的操作:

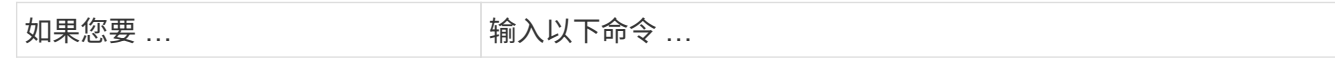

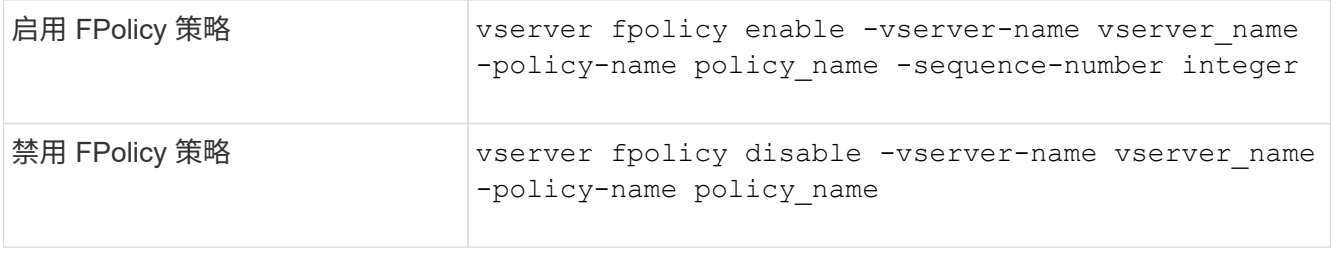

## <span id="page-3-0"></span>显示有关 **FPolicy** 配置的信息

**show** 命令的工作原理

在显示有关FPolicy配置的信息以了解如何配置时、这将非常有用 show 命令有效。

答 show 不带其他参数的命令以摘要形式显示信息。此外、每 show 命令具有两个相同的互斥可选参数: -instance 和 -fields。

使用时 -instance 参数、带 show 命令、则命令输出将以列表格式显示详细信息。在某些情况下,详细输出可 能会很长,并且包含的信息可能比您需要的更多。您可以使用 -fields fieldname[,fieldname…] 参数、 用于自定义输出、使其仅显示指定字段的信息。您可以通过输入来标识您可以指定的字段 ? 之后 -fields 参 数。

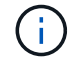

的输出 show 命令 -fields 参数可能会显示与请求的字段相关的其他必需字段。

每 show command具有一个或多个可选参数、用于筛选该输出、并可用于缩小命令输出中显示的信息范围。您 可以通过输入来确定哪些可选参数可用于命令 ? 之后 show 命令:

。 show command支持UNIX模式和通配符、可用于匹配命令参数中的多个值。例如,您可以在指定值时使用通 配符( \* ),NOT 运算符(! ),OR 运算符( = ),范围运算符( integer…integer ),小于运算符( < ) ,大于运算符( > ),小于或等于运算符( <= )以及大于或等于运算符( >= )。

有关使用UNIX模式和通配符的详细信息、请参见 [使用](https://docs.netapp.com/zh-cn/ontap/system-admin/command-line-interface-concept.html) [ONTAP](https://docs.netapp.com/zh-cn/ontap/system-admin/command-line-interface-concept.html) [命令行界面](https://docs.netapp.com/zh-cn/ontap/system-admin/command-line-interface-concept.html)。

### 用于显示有关 **FPolicy** 配置的信息的命令

您可以使用 fpolicy show 用于显示有关FPolicy配置的信息的命令、包括有关FPolicy外 部引擎、事件、范围和策略的信息。

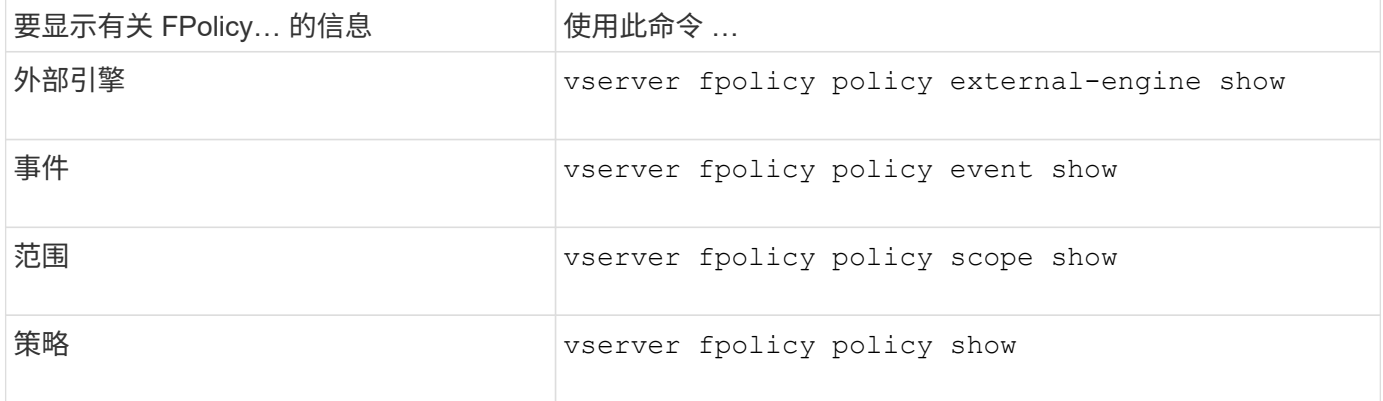

### 显示有关 **FPolicy** 策略状态的信息

您可以显示有关 FPolicy 策略状态的信息,以确定策略是否已启用,配置为使用的外部引 擎,策略的序列号以及与 FPolicy 策略关联的 Storage Virtual Machine ( SVM )。

关于此任务

如果未指定任何参数,则此命令将显示以下信息:

- SVM name
- Policy name
- 策略序列号
- 策略状态

除了显示集群或特定 SVM 上配置的 FPolicy 策略的策略状态信息之外,您还可以使用命令参数按其他条件筛选 命令的输出。

您可以指定 -instance 用于显示有关列出策略的详细信息的参数。或者、您也可以使用 -fields 参数以仅显 示命令输出中指示的字段、或 -fields ? 以确定您可以使用哪些字段。

步骤

1. 使用相应命令显示有关 FPolicy 策略状态的筛选信息:

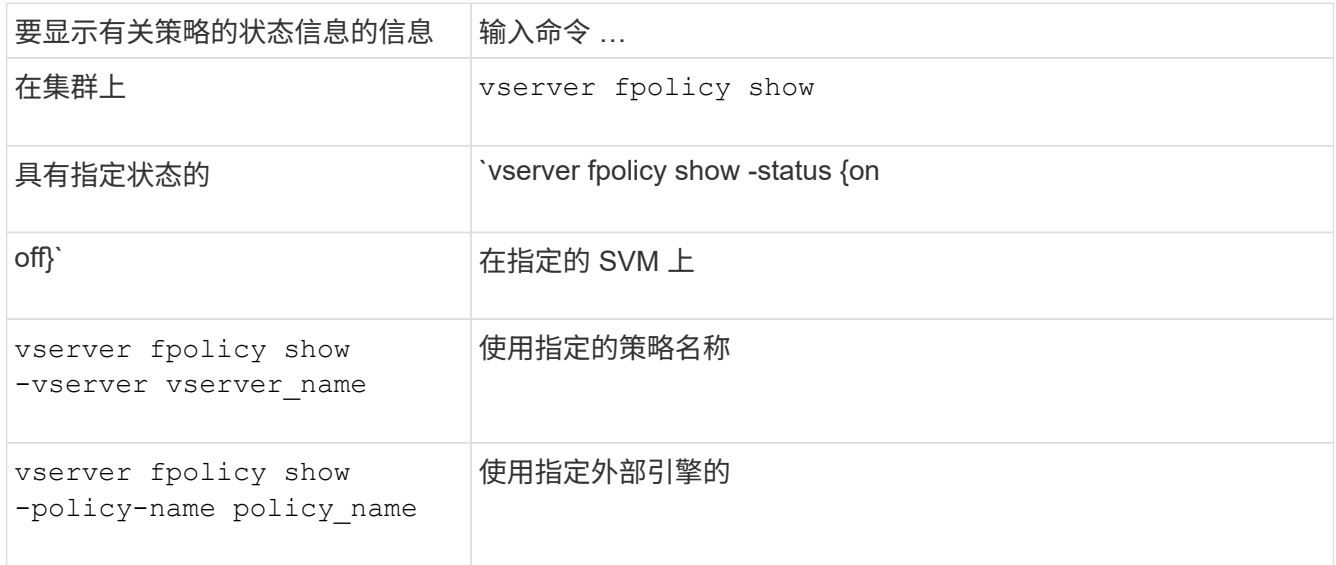

示例

以下示例显示了有关集群上 FPolicy 策略的信息:

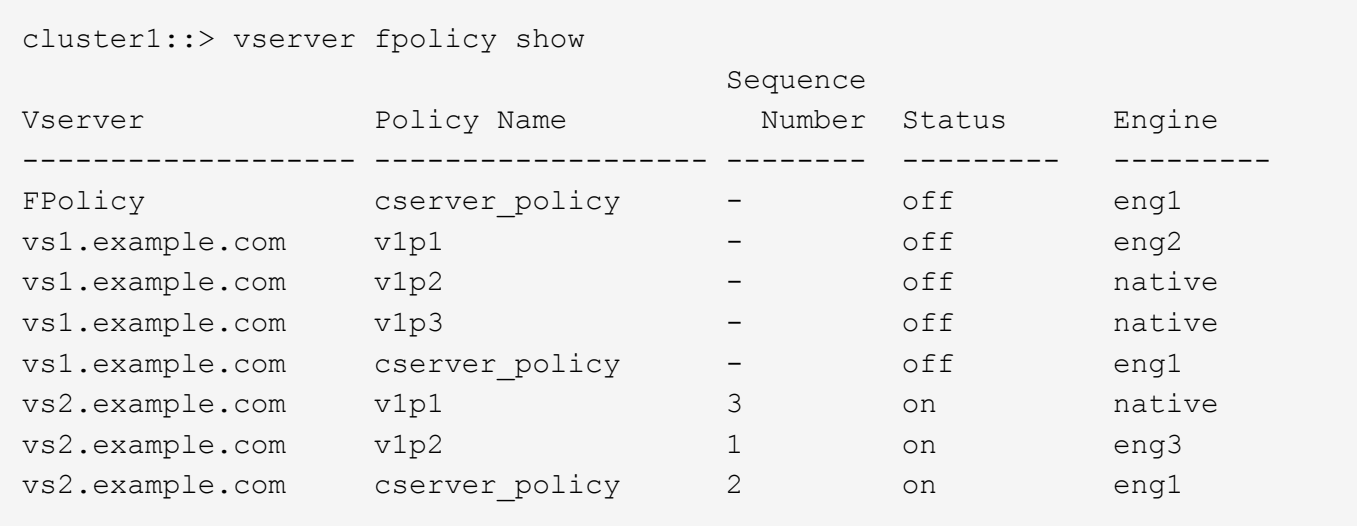

显示有关已启用的 **FPolicy** 策略的信息

您可以显示有关已启用 FPolicy 策略的信息,以确定配置为使用的 FPolicy 外部引擎,策 略的优先级以及 FPolicy 策略与哪个 Storage Virtual Machine ( SVM )关联。

关于此任务

如果未指定任何参数,则此命令将显示以下信息:

- SVM name
- Policy name
- 策略优先级

您可以使用命令参数按指定条件筛选命令的输出。

- 步骤
- 1. 使用相应的命令显示有关已启用的 FPolicy 策略的信息:

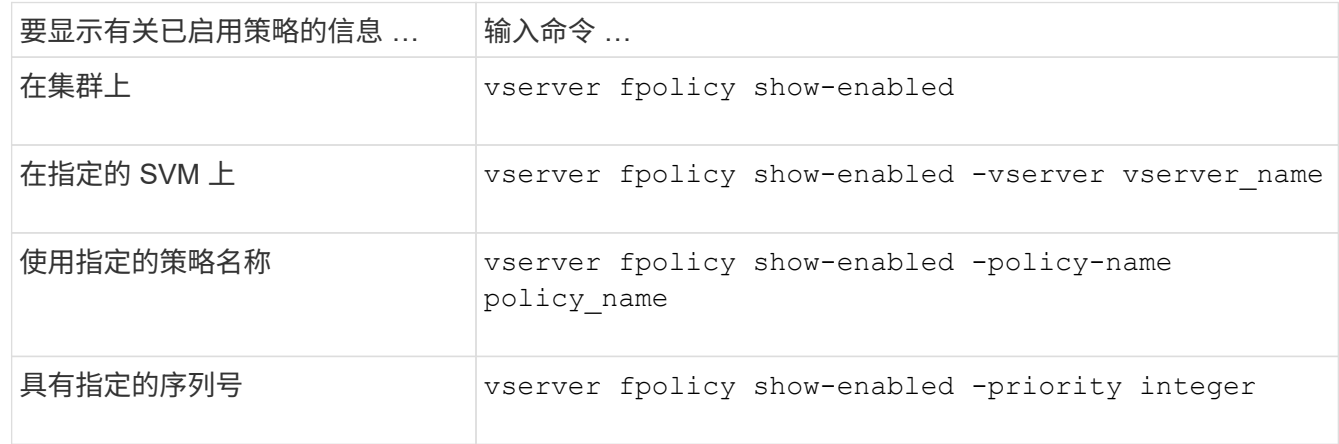

示例

以下示例显示了有关集群上已启用的 FPolicy 策略的信息:

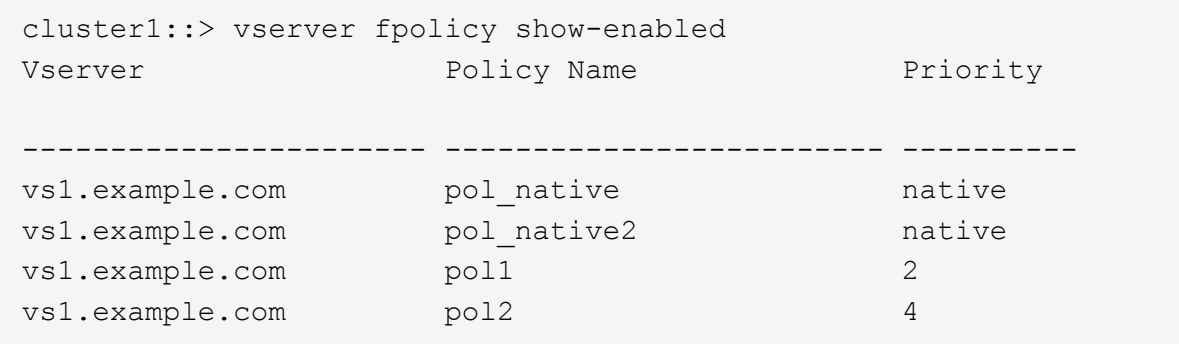

### <span id="page-6-0"></span>管理 **FPolicy** 服务器连接

### 连接到外部 **FPolicy** 服务器

要启用文件处理,如果先前已终止连接,则可能需要手动连接到外部 FPolicy 服务器。达 到服务器超时后或由于某些错误,连接将终止。或者,管理员也可以手动终止连接。

关于此任务

如果发生致命错误,则可以终止与 FPolicy 服务器的连接。解决导致致命错误的问题描述后,您必须手动重新连 接到 FPolicy 服务器。

步骤

1. 使用连接到外部FPolicy服务器 vserver fpolicy engine-connect 命令:

有关命令的详细信息,请参见手册页。

2. 使用验证外部FPolicy服务器是否已连接 vserver fpolicy show-engine 命令:

有关命令的详细信息,请参见手册页。

### 断开与外部 **FPolicy** 服务器的连接

您可能需要手动断开与外部 FPolicy 服务器的连接。如果 FPolicy 服务器在处理通知请求 时出现问题,或者您需要对 FPolicy 服务器执行维护,则可能需要执行此操作。

步骤

1. 使用断开与外部FPolicy服务器的连接 vserver fpolicy engine-disconnect 命令:

有关命令的详细信息,请参见手册页。

2. 使用验证外部FPolicy服务器是否已断开连接 vserver fpolicy show-engine 命令:

有关命令的详细信息,请参见手册页。

### 显示有关连接到外部 **FPolicy** 服务器的信息

您可以显示有关与集群或指定 Storage Virtual Machine ( SVM ) 的外部 FPolicy 服务器 ( FPolicy 服务器)连接的状态信息。此信息可帮助您确定连接了哪些 FPolicy 服务器。

关于此任务

如果未指定任何参数,则此命令将显示以下信息:

- SVM name
- Node name
- FPolicy policy name
- FPolicy 服务器 IP 地址
- FPolicy 服务器状态
- FPolicy 服务器类型

除了显示有关集群或特定 SVM 上的 FPolicy 连接的信息之外,您还可以使用命令参数按其他条件筛选命令的输 出。

您可以指定 -instance 用于显示有关列出策略的详细信息的参数。或者、您也可以使用 -fields 参数、以便 在命令输出中仅显示指示的字段。您可以输入 ? 之后 -fields 用于确定可以使用哪些字段的参数。

步骤

1. 使用相应的命令显示有关节点与 FPolicy 服务器之间连接状态的筛选信息:

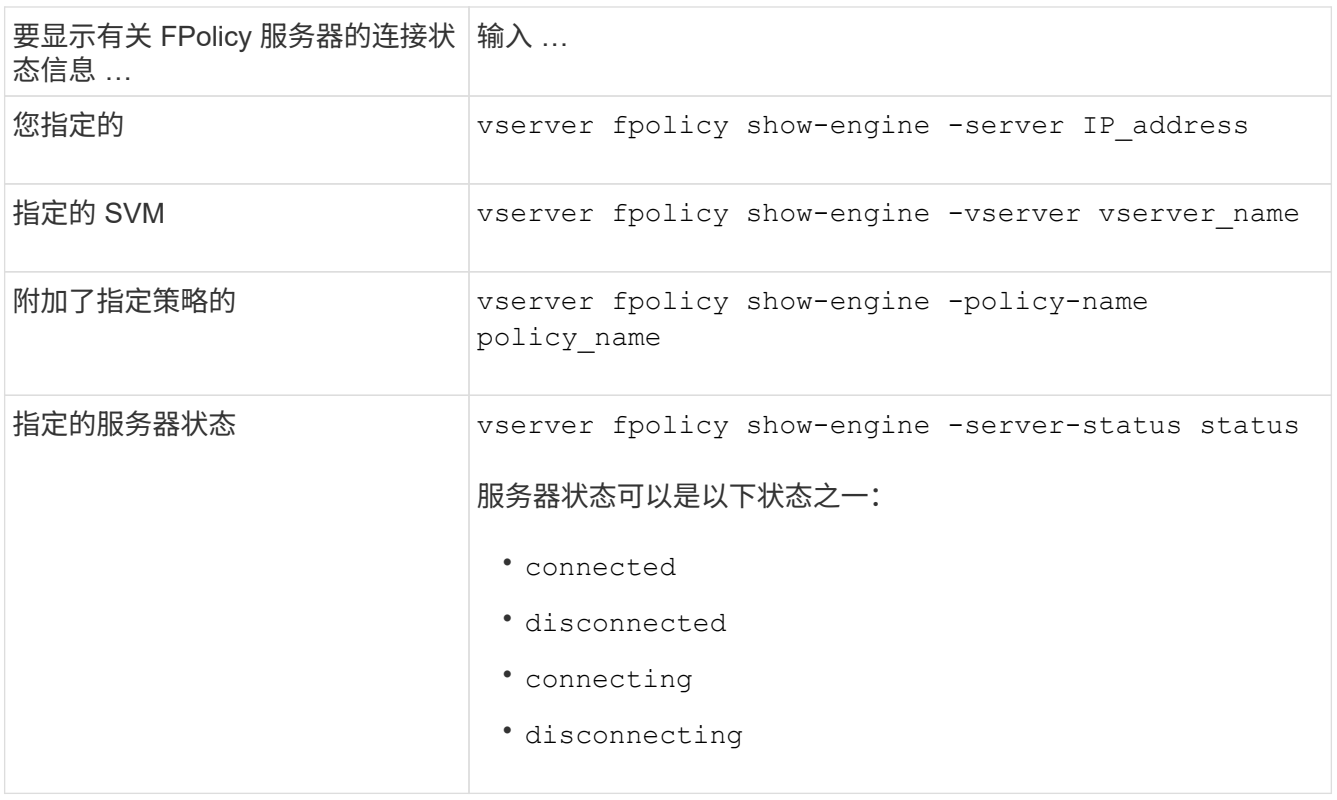

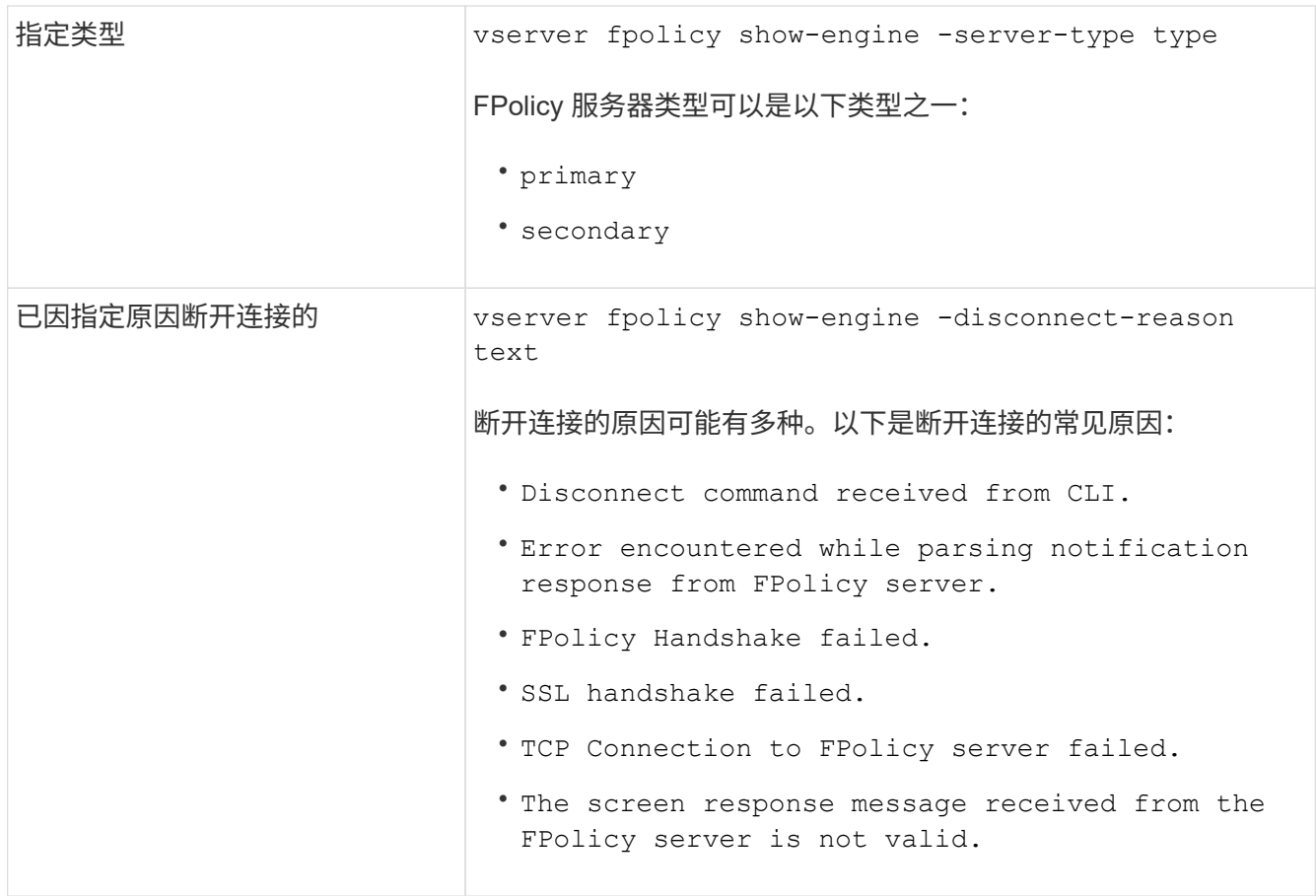

### 示例

此示例显示了有关 SVM vs1.example.com 上 FPolicy 服务器的外部引擎连接的信息:

```
cluster1::> vserver fpolicy show-engine -vserver vs1.example.com
FPolicy Server- Server- Server-
Vserver   Policy Node   Server   status   type
--------------- --------- ------------ ------------- -------------
---------
vs1.example.com policy1 node1 10.1.1.2 connected primary
vs1.example.com policy1 node1 10.1.1.3 disconnected primary
vs1.example.com policy1 node2 10.1.1.2 connected primary
vs1.example.com policy1 node2 10.1.1.3 disconnected primary
```
此示例仅显示有关已连接 FPolicy 服务器的信息:

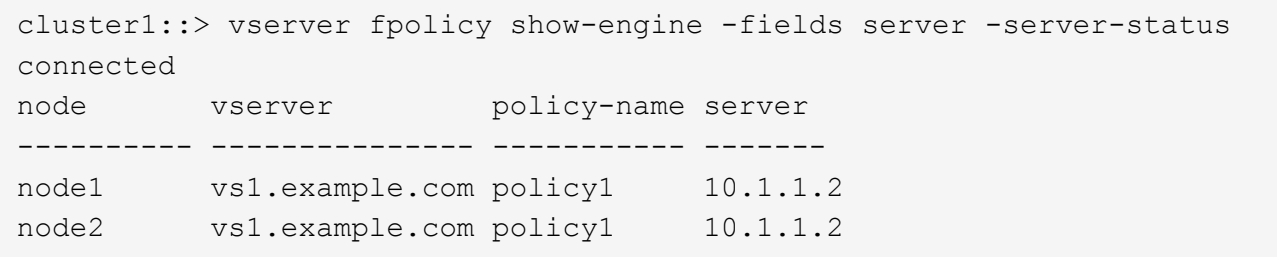

### 显示有关 **FPolicy** 直通读取连接状态的信息

您可以显示有关与集群或指定 Storage Virtual Machine ( SVM ) 的外部 FPolicy 服务器 (FPolicy 服务器)的 FPolicy 直通读取连接状态的信息。此信息可帮助您确定哪些 FPolicy 服务器具有直通读取数据连接,以及哪些 FPolicy 服务器的直通读取连接已断开。

关于此任务

如果未指定任何参数,则此命令将显示以下信息:

- SVM name
- FPolicy policy name
- Node name
- FPolicy 服务器 IP 地址
- FPolicy 直通读取连接状态

除了显示有关集群或特定 SVM 上的 FPolicy 连接的信息之外,您还可以使用命令参数按其他条件筛选命令的输 出。

您可以指定 -instance 用于显示有关列出策略的详细信息的参数。或者、您也可以使用 -fields 参数、以便 在命令输出中仅显示指示的字段。您可以输入 ? 之后 -fields 用于确定可以使用哪些字段的参数。

步骤

1. 使用相应的命令显示有关节点与 FPolicy 服务器之间连接状态的筛选信息:

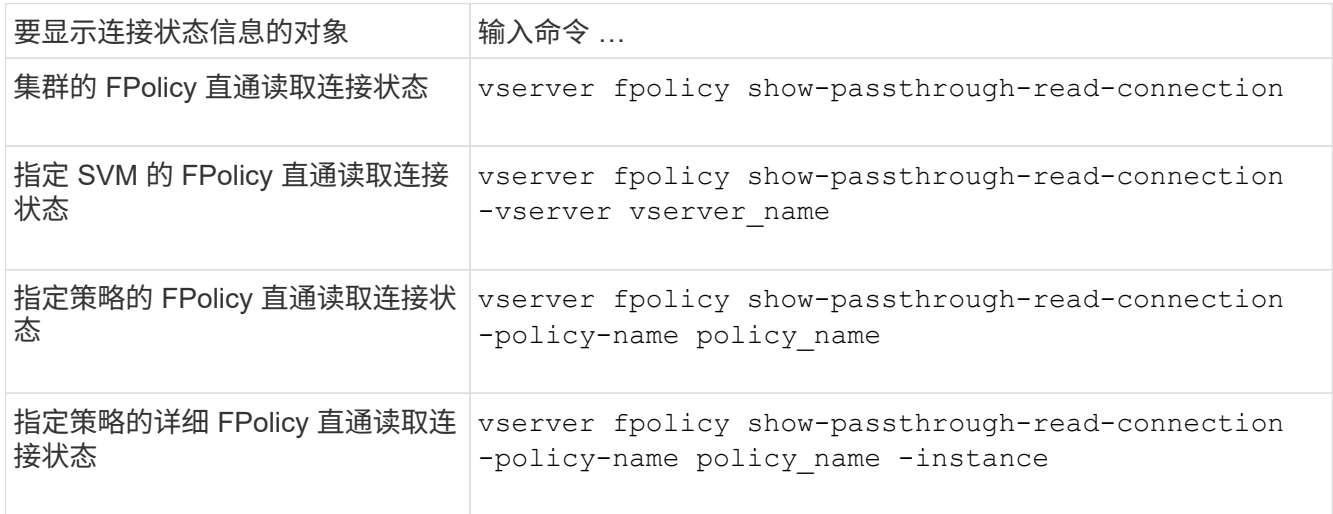

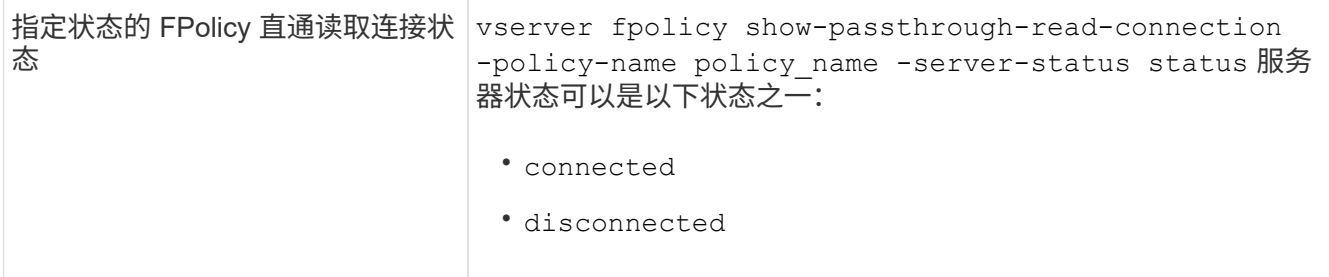

示例

以下命令显示有关集群上所有 FPolicy 服务器的直通读取连接的信息:

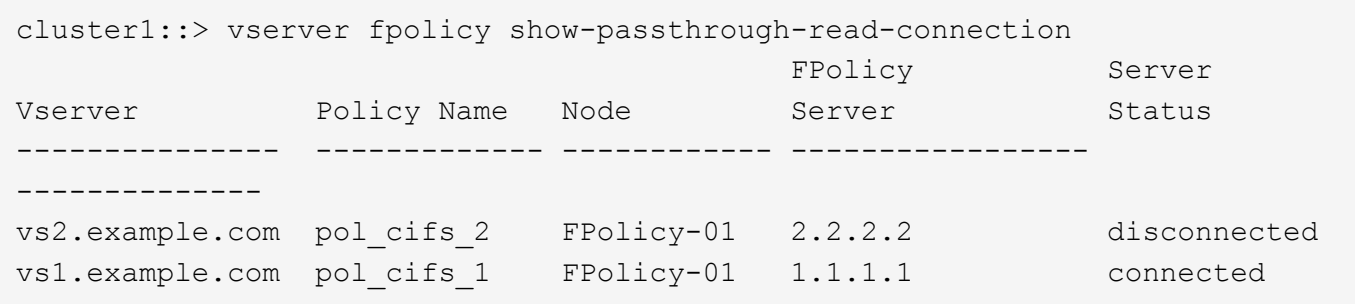

以下命令显示有关在 "`pol\_cifs\_1` " 策略中配置的 FPolicy 服务器的直通读取连接的详细信息:

```
cluster1::> vserver fpolicy show-passthrough-read-connection -policy-name
pol_cifs_1 -instance
                                                 Node: FPolicy-01
                                              Vserver: vs1.example.com
                                               Policy: pol_cifs_1
                                               Server: 1.1.1.1
                  Session ID of the Control Channel: 8cef052e-2502-11e3-
88d4-123478563412
                                       Server Status: connected
        Time Passthrough Read Channel was Connected: 9/24/2013 10:17:45
     Time Passthrough Read Channel was Disconnected: -
Reason for Passthrough Read Channel Disconnection: none
```
#### 版权信息

版权所有 © 2024 NetApp, Inc.。保留所有权利。中国印刷。未经版权所有者事先书面许可,本文档中受版权保 护的任何部分不得以任何形式或通过任何手段(图片、电子或机械方式,包括影印、录音、录像或存储在电子检 索系统中)进行复制。

从受版权保护的 NetApp 资料派生的软件受以下许可和免责声明的约束:

本软件由 NetApp 按"原样"提供,不含任何明示或暗示担保,包括但不限于适销性以及针对特定用途的适用性的 隐含担保,特此声明不承担任何责任。在任何情况下,对于因使用本软件而以任何方式造成的任何直接性、间接 性、偶然性、特殊性、惩罚性或后果性损失(包括但不限于购买替代商品或服务;使用、数据或利润方面的损失 ;或者业务中断),无论原因如何以及基于何种责任理论,无论出于合同、严格责任或侵权行为(包括疏忽或其 他行为),NetApp 均不承担责任,即使已被告知存在上述损失的可能性。

NetApp 保留在不另行通知的情况下随时对本文档所述的任何产品进行更改的权利。除非 NetApp 以书面形式明 确同意,否则 NetApp 不承担因使用本文档所述产品而产生的任何责任或义务。使用或购买本产品不表示获得 NetApp 的任何专利权、商标权或任何其他知识产权许可。

本手册中描述的产品可能受一项或多项美国专利、外国专利或正在申请的专利的保护。

有限权利说明:政府使用、复制或公开本文档受 DFARS 252.227-7013(2014 年 2 月)和 FAR 52.227-19 (2007 年 12 月)中"技术数据权利 — 非商用"条款第 (b)(3) 条规定的限制条件的约束。

本文档中所含数据与商业产品和/或商业服务(定义见 FAR 2.101)相关,属于 NetApp, Inc. 的专有信息。根据 本协议提供的所有 NetApp 技术数据和计算机软件具有商业性质,并完全由私人出资开发。 美国政府对这些数 据的使用权具有非排他性、全球性、受限且不可撤销的许可,该许可既不可转让,也不可再许可,但仅限在与交 付数据所依据的美国政府合同有关且受合同支持的情况下使用。除本文档规定的情形外,未经 NetApp, Inc. 事先 书面批准,不得使用、披露、复制、修改、操作或显示这些数据。美国政府对国防部的授权仅限于 DFARS 的第 252.227-7015(b)(2014 年 2 月)条款中明确的权利。

商标信息

NetApp、NetApp 标识和 <http://www.netapp.com/TM> 上所列的商标是 NetApp, Inc. 的商标。其他公司和产品名 称可能是其各自所有者的商标。